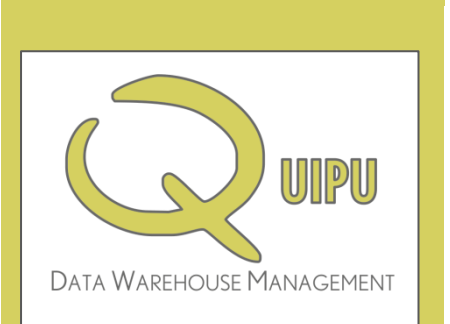

# **WHITEPAPER** QUIPU version 1.1

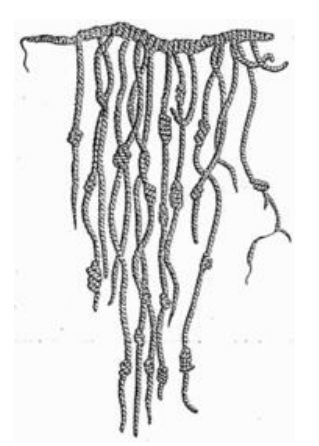

# OPEN SOURCE DATAWAREHOUSING

## Contents

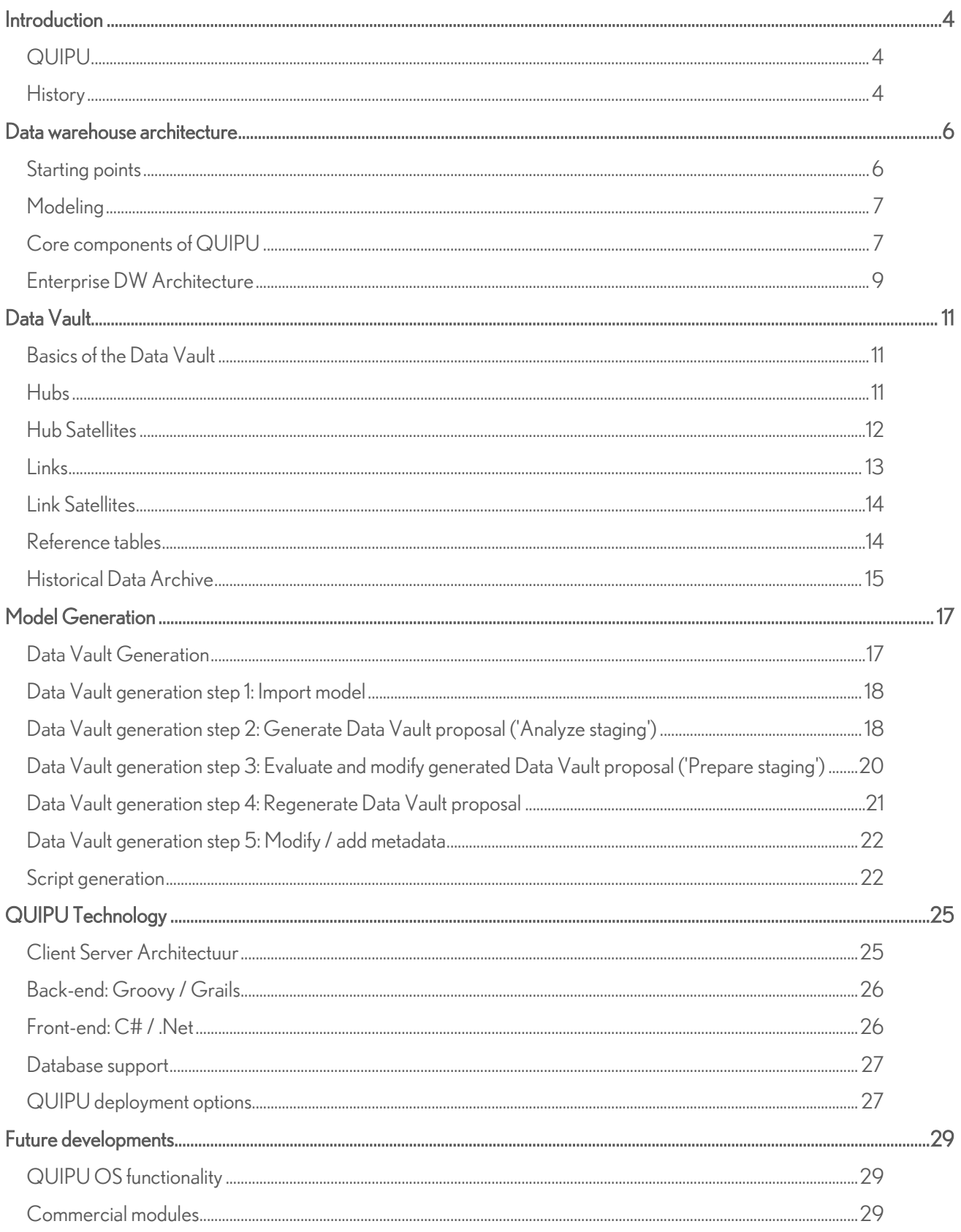

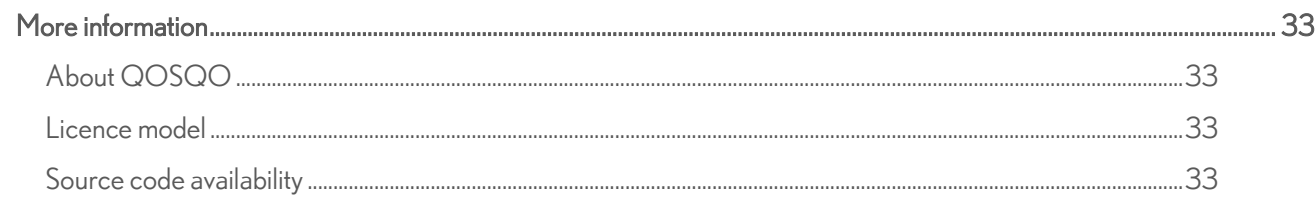

## <span id="page-3-0"></span>Introduction

## <span id="page-3-1"></span>QUIPU

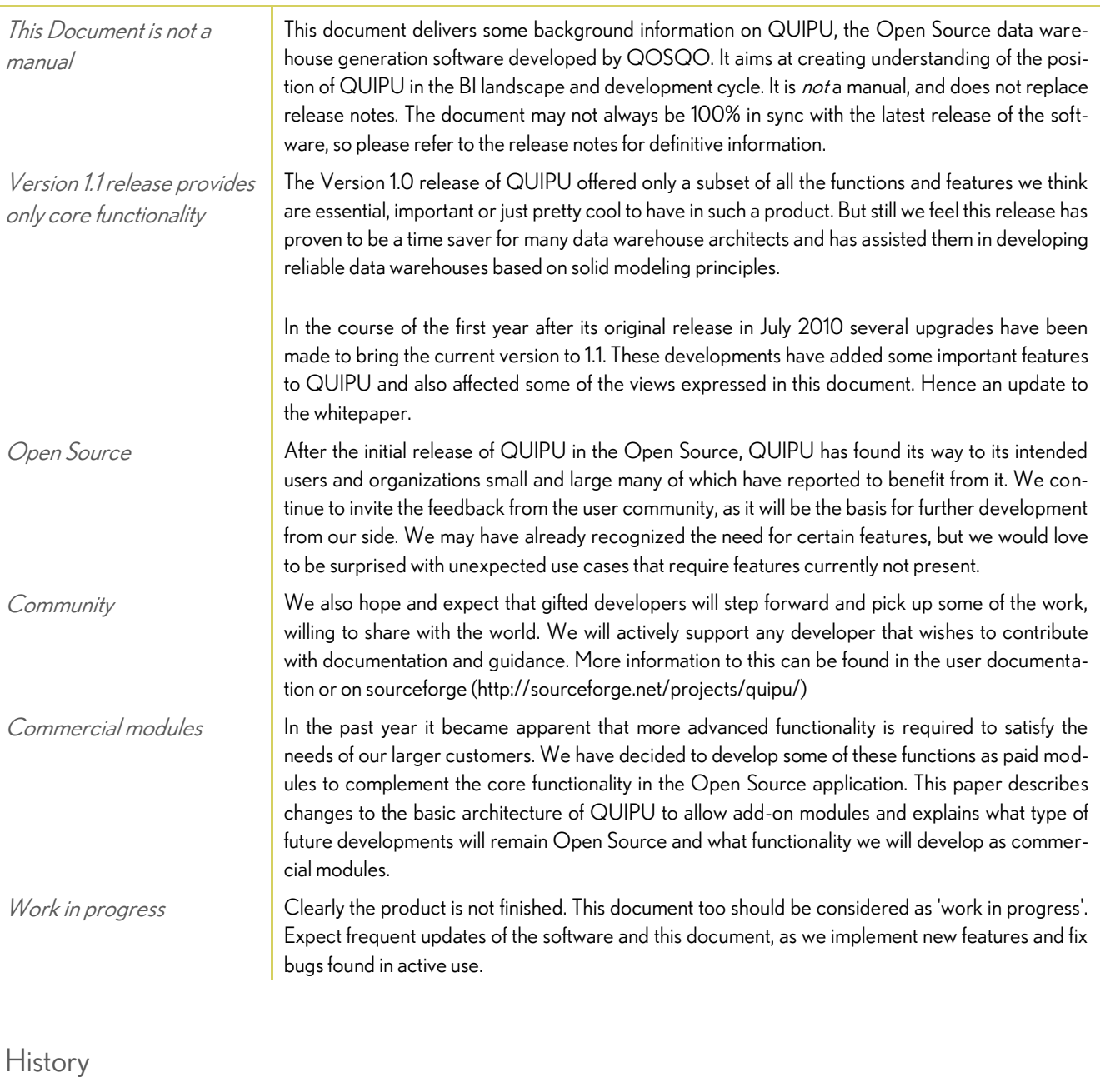

<span id="page-3-2"></span>Data Vault modeling Consultants of our sister company Nippur as well as from QOSQO have been actively participating in data warehouse and business intelligence projects for many years. They have contributed or managed projects with large multinational companies based in the Netherlands as well as abroad. They have used the Data Vault modeling technique for many years now as best practice for modFrom best practice to software development

eling data in a way that fits business needs best.

The Data Vault model is particularly strong in ensuring lineage of data warehouse data back to their source systems, thus enabling a complete audit trail. At the same time the Data Vault model is very easy to adapt to changing requirements and extremely scalable. The strong architectural foundation of Data Vault and the simplicity of its design open the way to automation. Our consultants have created quite a few customer specific generator scripts to create and populate a data warehouse.

QUIPU: an ancient Inca recording device

 $E$ arly automation efforts In some cases we created tailor-made fully automated data warehouse management solutions. Complete source and target models, ETL code specifications, scheduling and documentation are managed and maintained using a single repository. Our lead architect of QUIPU was involved in the design and realization of one such effort of a large Netherlands based Bank / Insurance company, which started around 2001 . Currently, QOSQO is responsible for the support of this software.

Development of QUIPU  $\blacksquare$  This specific solution, combined with our best practices at other customers sparked the idea to develop a data warehouse management software solution back in 2008.

> The Quipu or khipu (sometimes called talking knots) was a recording device used in the Inca Empire and its predecessor societies in the Andean region. A quipu usually consisted of colored spun and plied thread or strings from llama or alpaca hair. It could also be made of cotton cords. The cords contained numeric and other values encoded by knots in a base ten positional system. Quipus might have just a few or up to 2,000 cords.

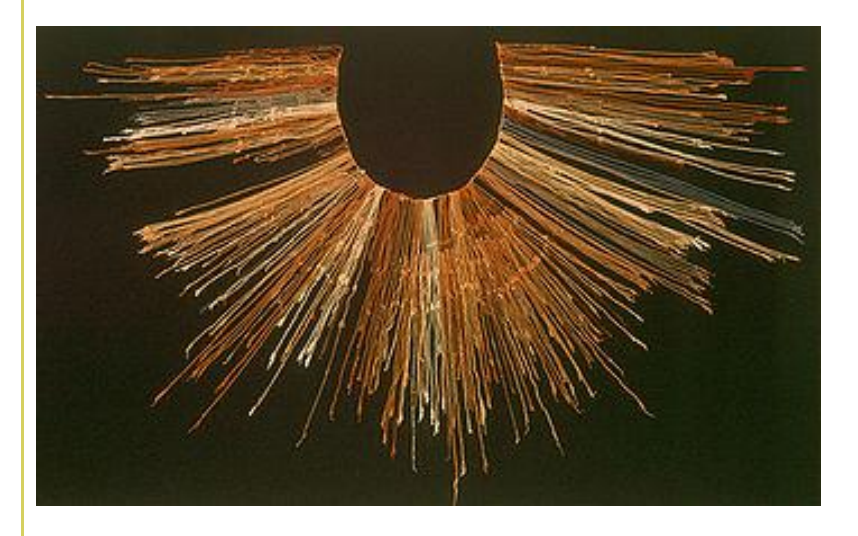

Quipucamayocs (Quechua khipu kamayuq, "khipu-authority"), the accountants of Tawantinsuyu, created and deciphered the quipu knots. Quipucamayocs could carry out basic arithmetic operations such as addition, subtraction, multiplication and division. They kept track of mita, a form of taxation. The Quipucamayocs also tracked the type of labor being performed, maintained a record of economic output, and ran a census that counted everyone from infants to "old blind men over 80." The system was also used to keep track of the calendar.

[source and images: wikipedia,http://en.wikipedia.org/wiki/quipu]

## <span id="page-5-1"></span><span id="page-5-0"></span>Data warehouse architecture

#### Starting points

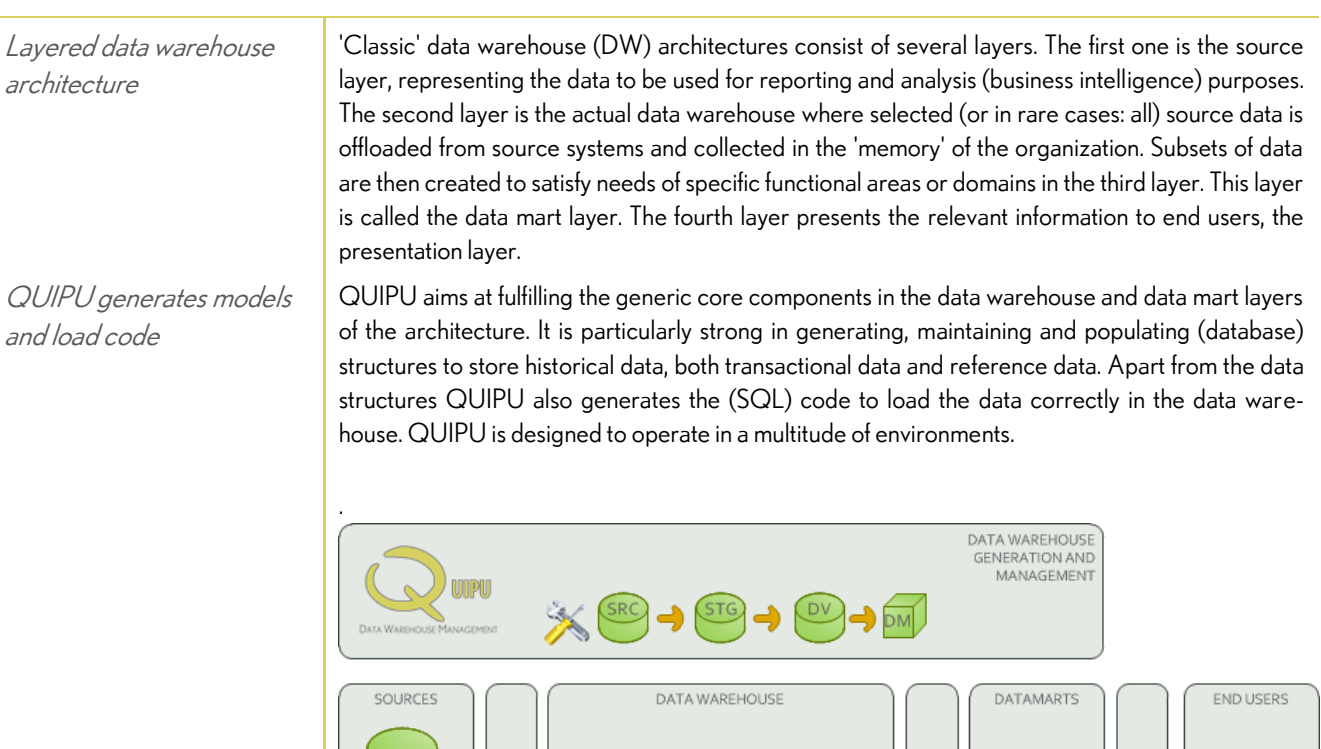

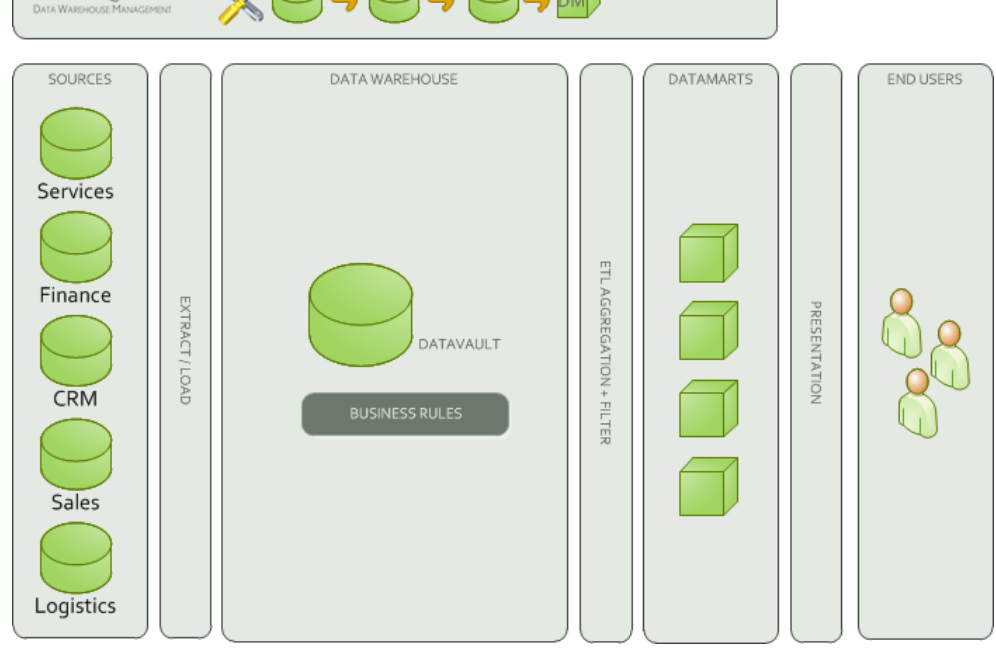

NOTE: QUIPU generates the basis Data Vault structures and ETL to load the data. QUIPU does NOT provide a solution to the business rules that are often required to integrate data from different sources or derive performance indicators from the 'raw' transaction data. As such QUIPU does not replace ETL tooling or rules engines but rather complements them.

## <span id="page-6-0"></span>Modeling

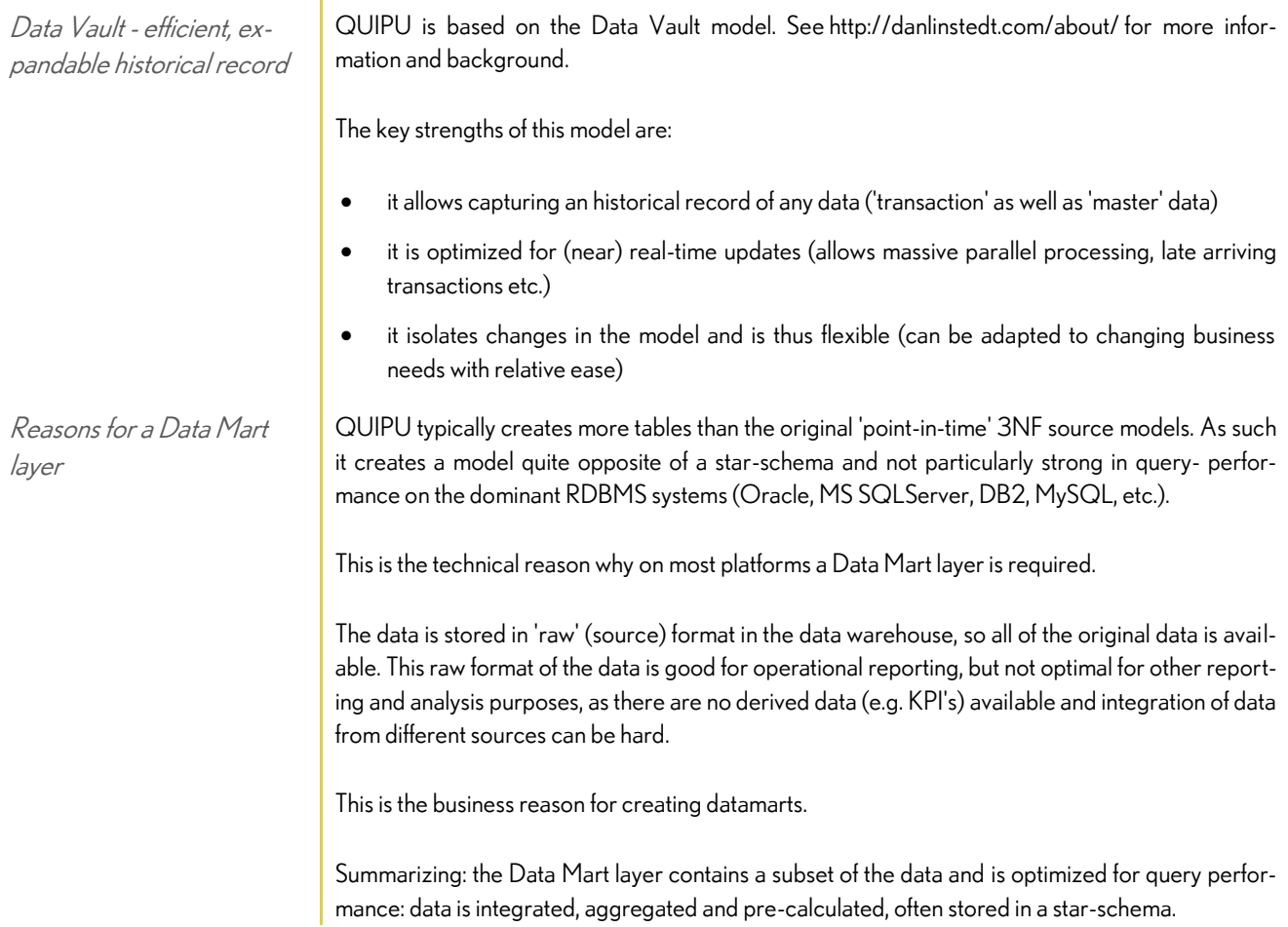

## <span id="page-6-1"></span>Core components of QUIPU

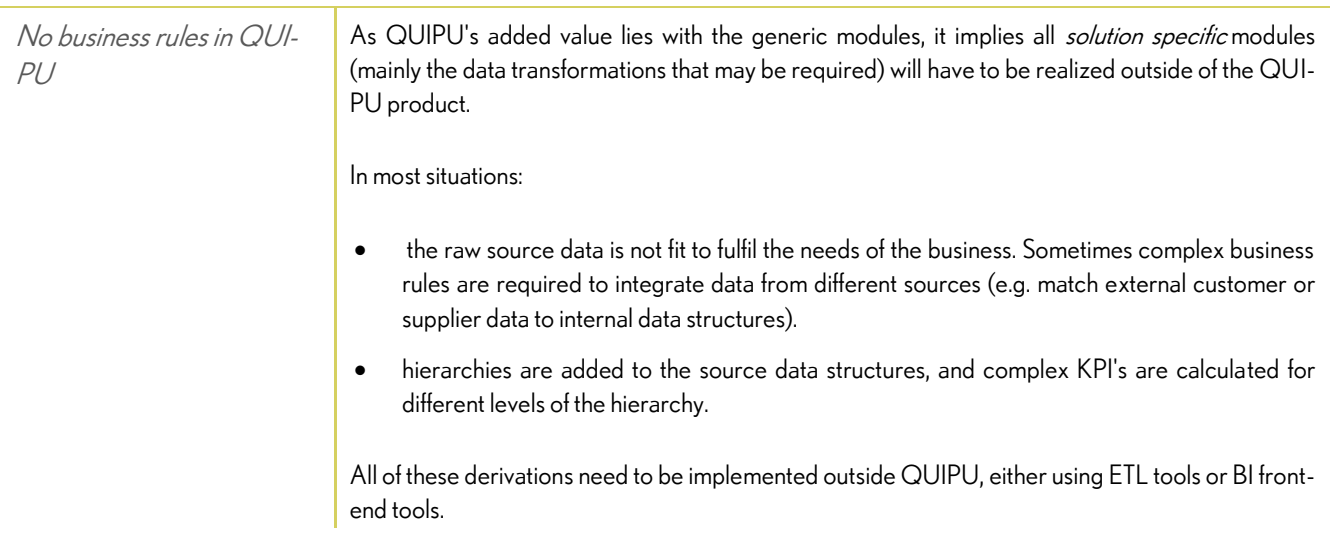

Business Data Warehouse In its most basic form QUIPU controls a single, integrated data warehouse based on a single, harmonized business model. The business model provided to QUIPU can be completely timevariant -capturing changing reference data- and thus describe the business entities and their relations as they are defined at any point in time.

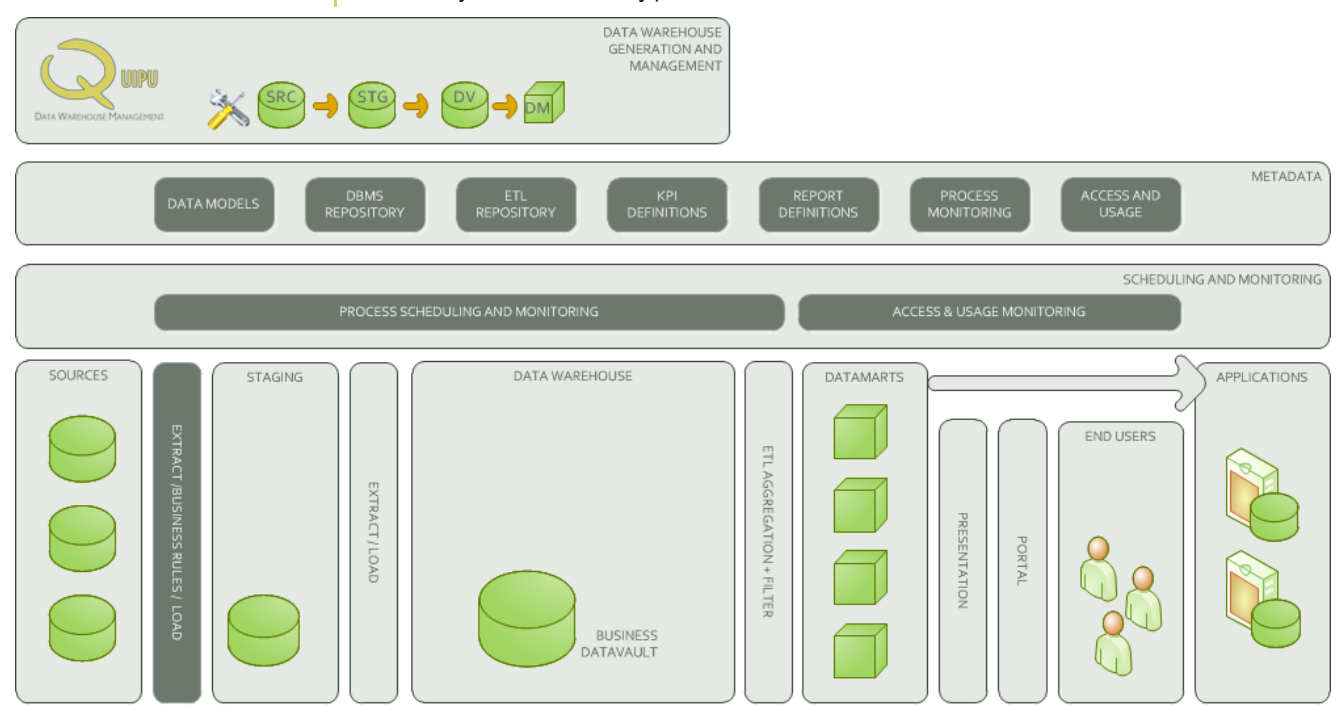

#### Business Data Warehouse

3NF business data model The business data model should be in 3NF (third normal form) and can be created using one of many database modeling tools. The business model cannot be imported in QUIPU directly (in the current version). The easiest way to get the business data model into QUIPU is by physically implementing the -empty- database in one of the many RDBMS'es supported by QUIPU and using QUIPU's reverse engineering function.

Once the model is available in QUIPU, the following functions are available:

Generate Staging area **Constants of the Cenerate Staging area.** The source data will have to be delivered in a format that is more or less dictated by the business model into a staging area. The tables are generated by QUIPU, as well as template SQL statements that can fill the staging area from the source tables assuming these tables exist physically in the same RDBMS system-. It is the task of an external ETL tool to load the data in the staging area if the source does not exist in this exact form or lives in a different database platform.

Generate Data Vault model  $\bullet$  Generate Data Vault model. A simple straightforward translation will be generated through analyzing the source model's tables, keys and relations. This model can be optimized through direct interactive manipulation (or in future versions via export and import functions).

Generate Load functions  $\begin{array}{|c|c|}\n\bullet & \text{Generate Load Functions.} \\
\bullet & \text{Generate Load Functions.}\n\end{array}$ Vault tables. Extensive validation and logging assures that the data warehouse always retains a valid state. All data elements in a load are marked with a unique load id (or alternatively a source id and timestamp), allowing various housekeeping functions on the data loaded (e.g. archiving data or removing faulty loads). QUIPU also generates code to load the staging area, but this should be regarded as demo code as in practice the staging area is often loaded

directly from the source systems. Generation is based on templates that can be adapted to exploit the features of various database management systems.

Generate views **CALC CONTA** Generate various views on the Data Vault. As a first step towards supporting BI, QUIPU generates views that reproduce the 3NF source model (thus hiding all the complexities of the Data Vault) for query purposes. As the Data Vault stores historical data that may not be present in the original 3NF model some views deliver the data as it currently is available in the source (current values). A sample query is also provided, that demonstrates how a a specific time and date can be specified so the data warehouse can provide the exact data that was available in the source at that specific moment (a 'point-in-time view).

NOTE: Data Marts are required to deliver data to the business. Functionality to assist the construction of Data Marts is not yet available in the Version 1.1 release of QUIPU, but currently in Beta, and scheduled to be released as part of Version 1.2.

#### <span id="page-8-0"></span>Enterprise DW Architecture

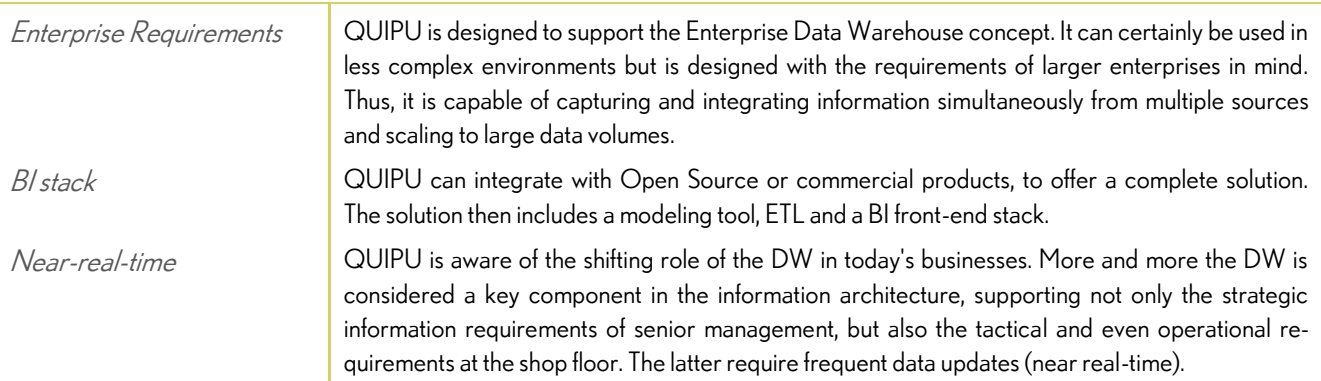

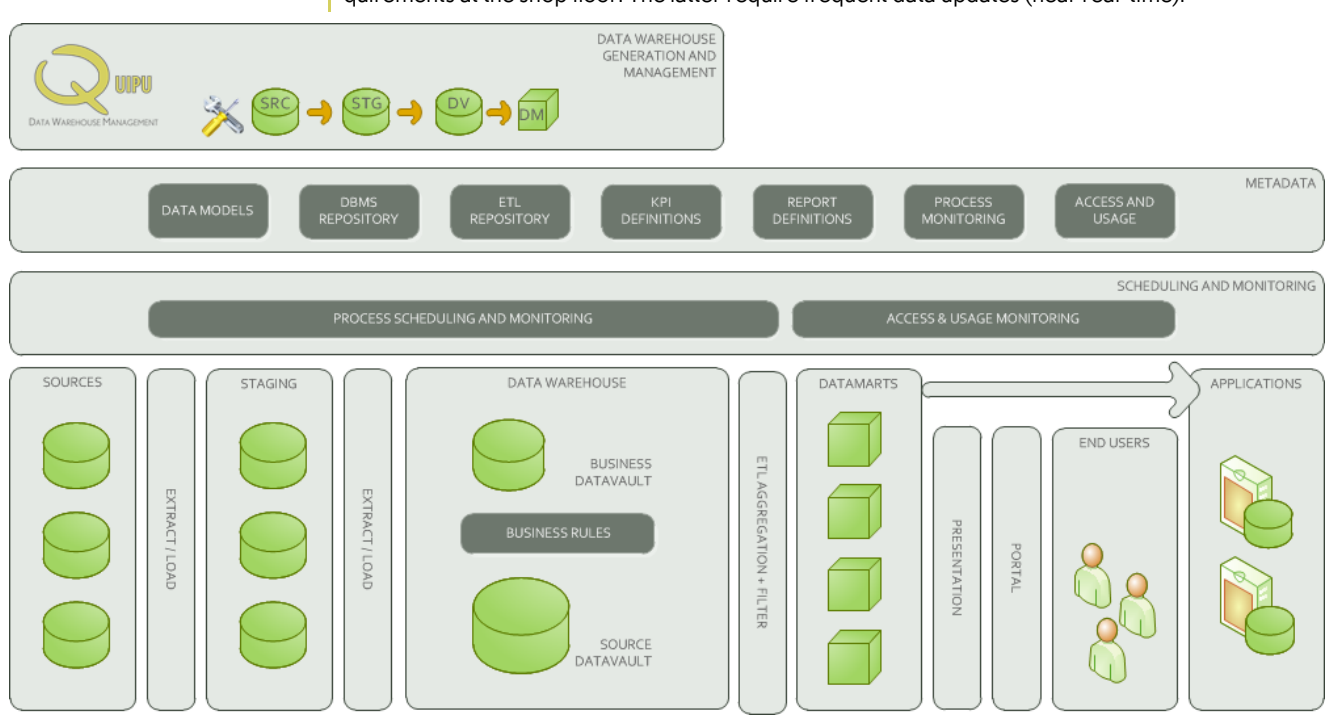

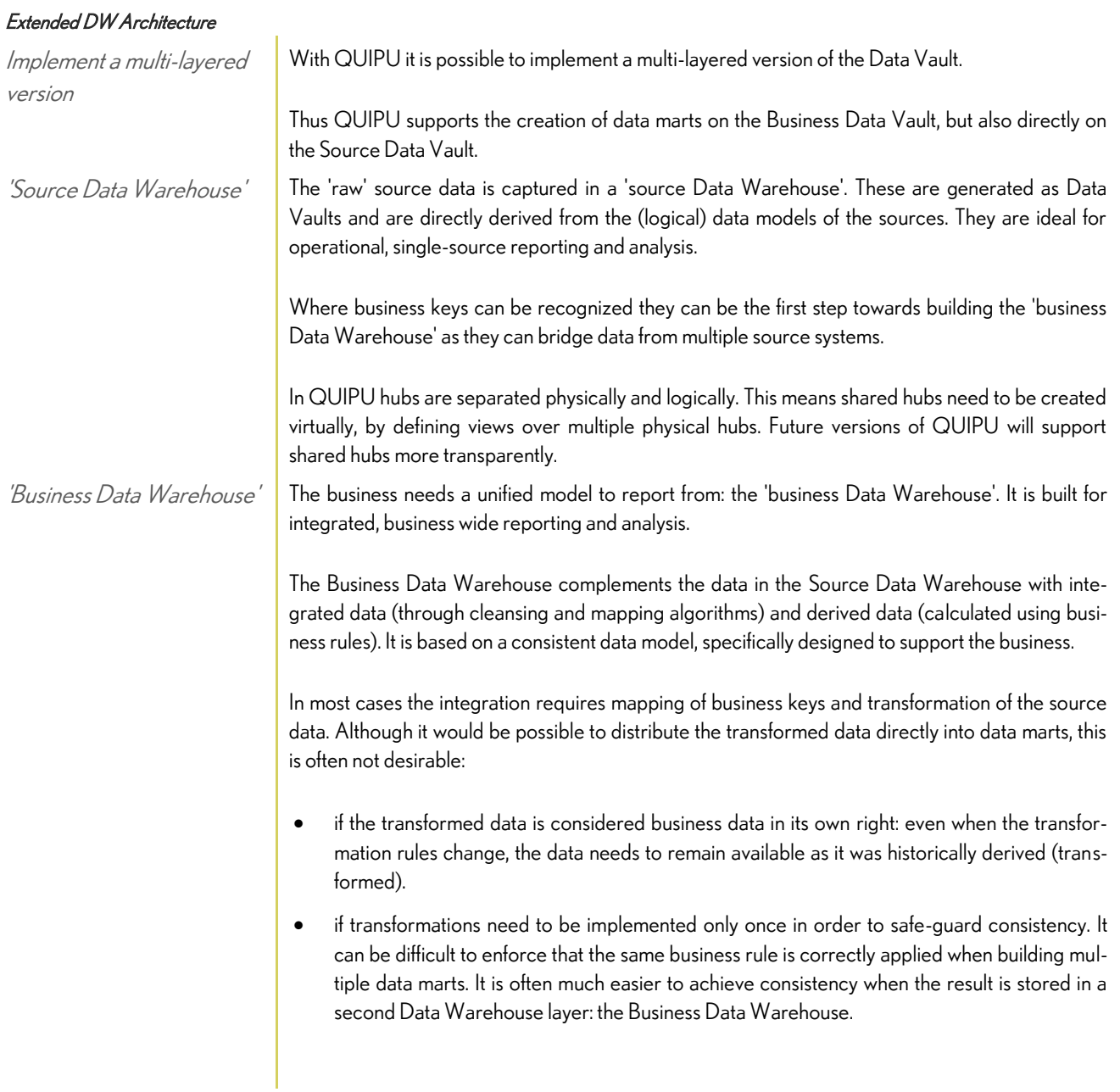

## <span id="page-10-1"></span><span id="page-10-0"></span>Data Vault

#### Basics of the Data Vault

The Data Vault concept has been developed by Dan Linstedt. A good starting point for learning more on the Data Vault is the dedicated wiki pag[e http://en.wikipedia.org/wiki/Data\\_Vault\\_Modeling.](http://en.wikipedia.org/wiki/Data_Vault_Modeling)

The Data Vault structure consists of three basic table types: Hubs, Links and Satellites. To satisfy specific requirements QUIPU additionally supports Reference tables.

#### <span id="page-10-2"></span>Hubs

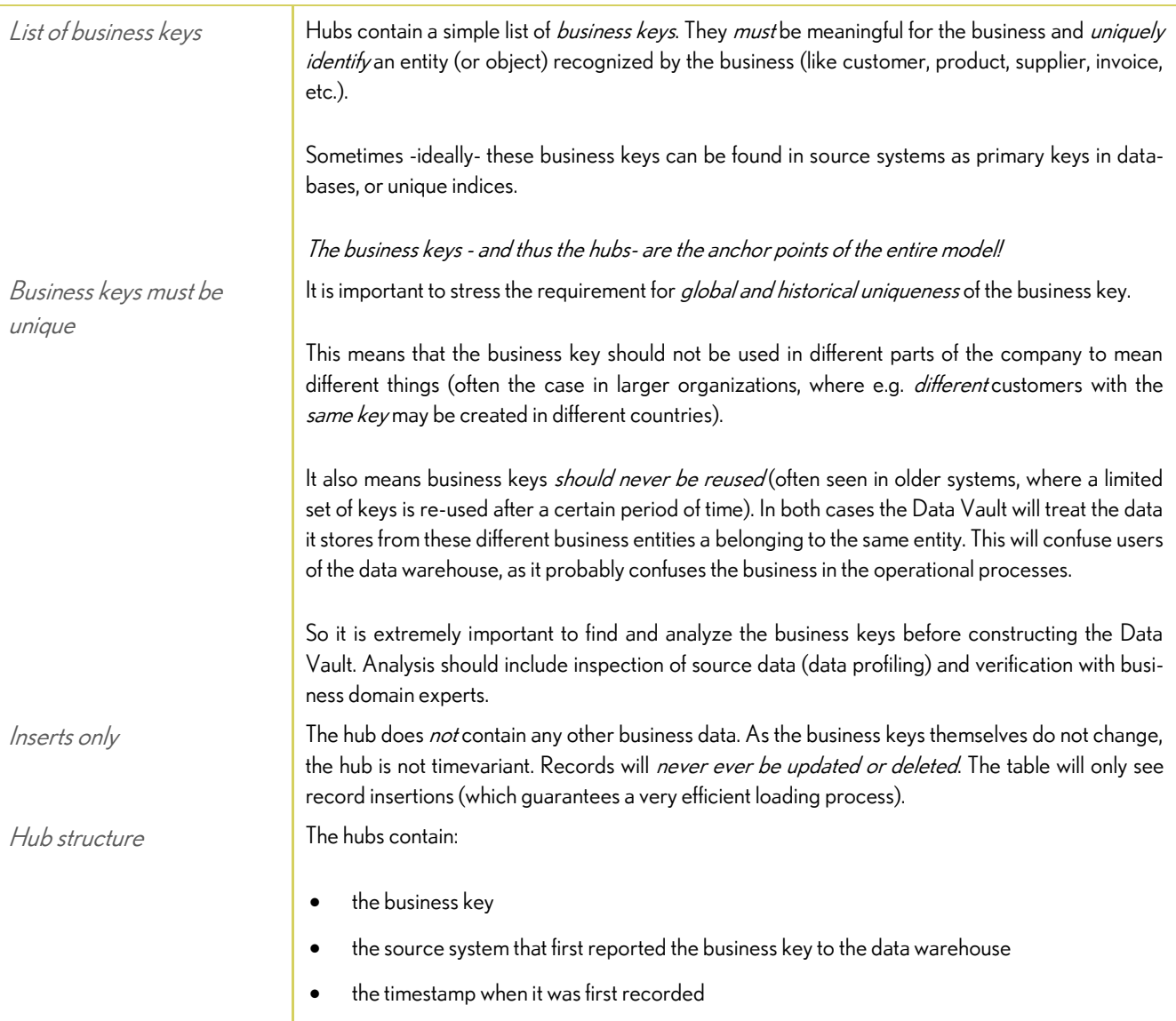

- optionally a meaningless id (may perform better when business keys are compounded and/or very large)
- some technical fields (like the meaningless ID generated by the data warehouse if chosen and an audit id identifying the process that created the record).

#### <span id="page-11-0"></span>Hub Satellites

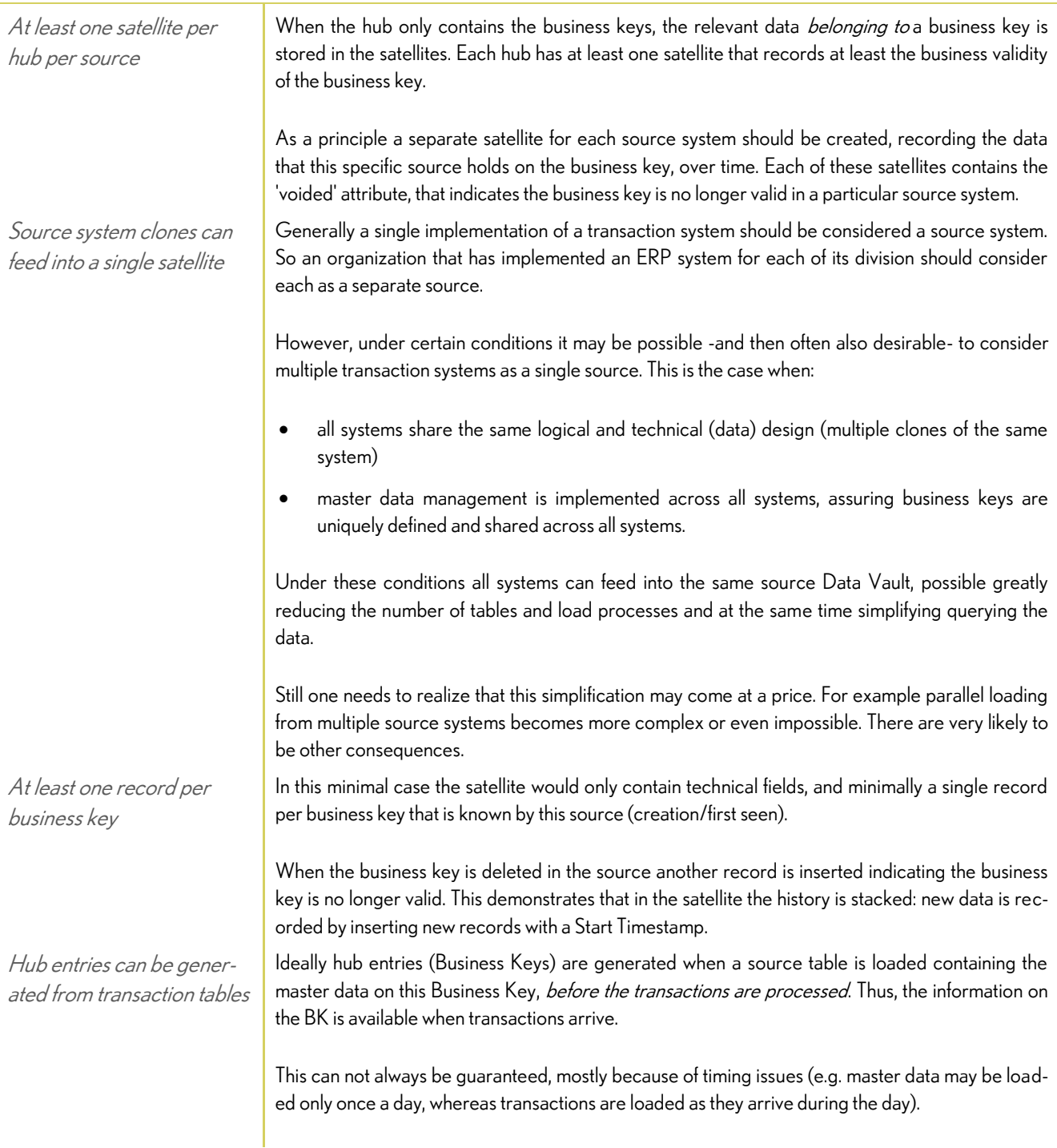

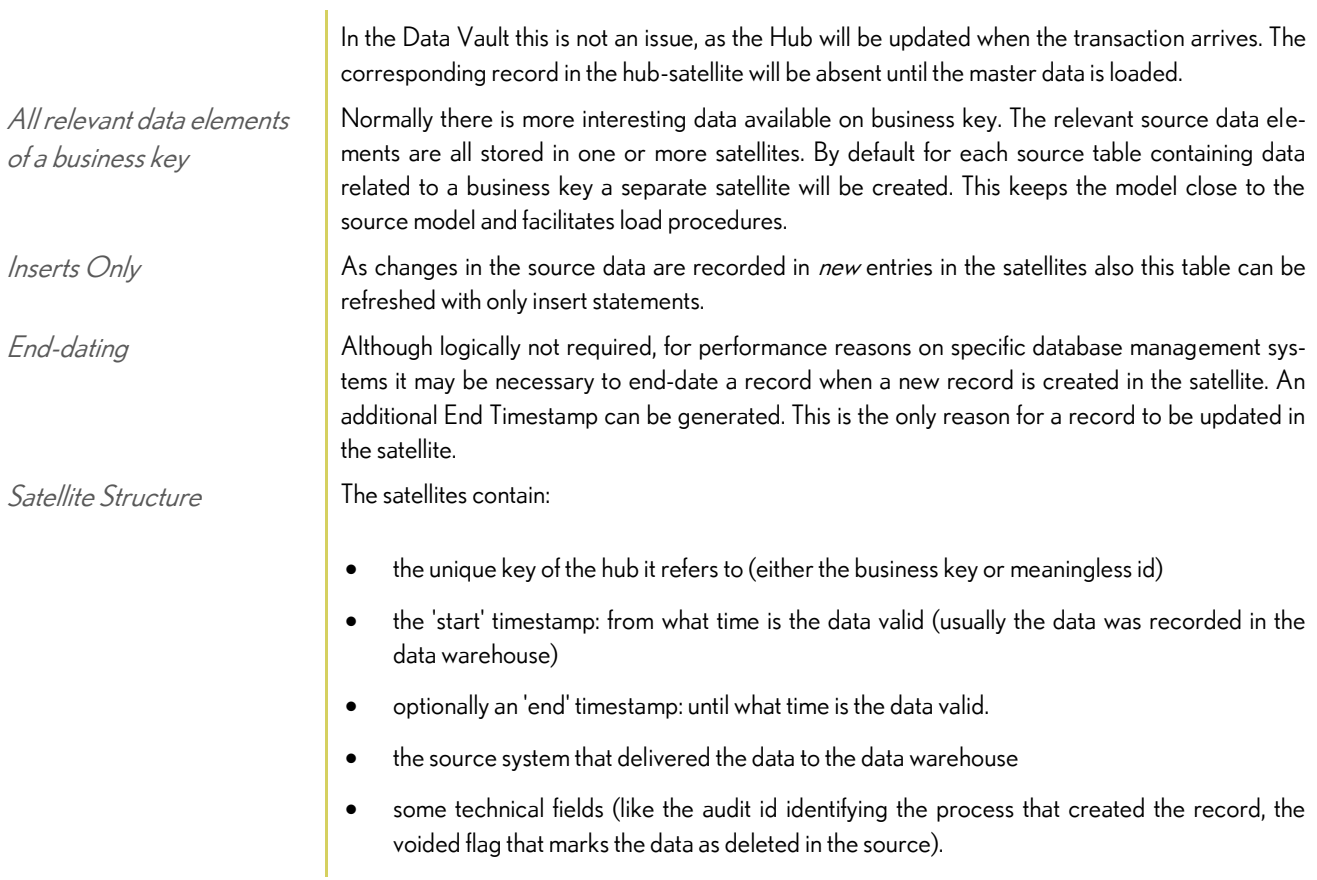

## <span id="page-12-0"></span>Links

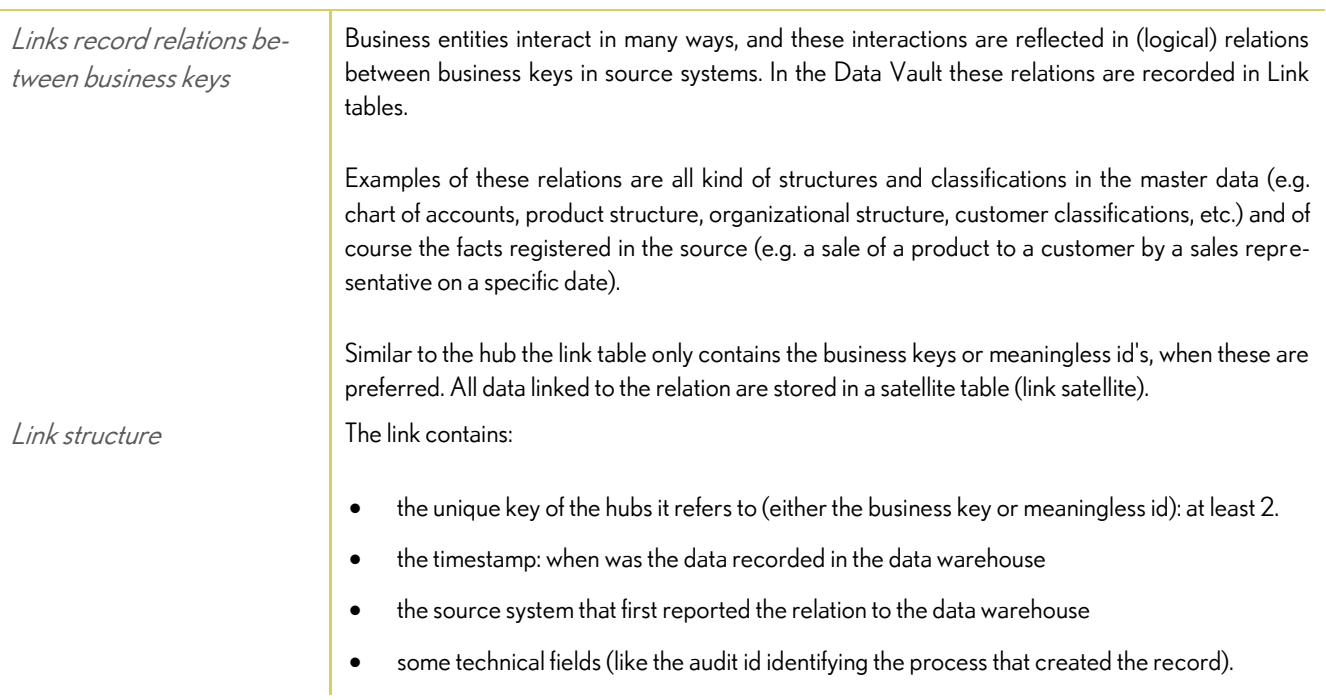

#### <span id="page-13-0"></span>Link Satellites

<span id="page-13-1"></span>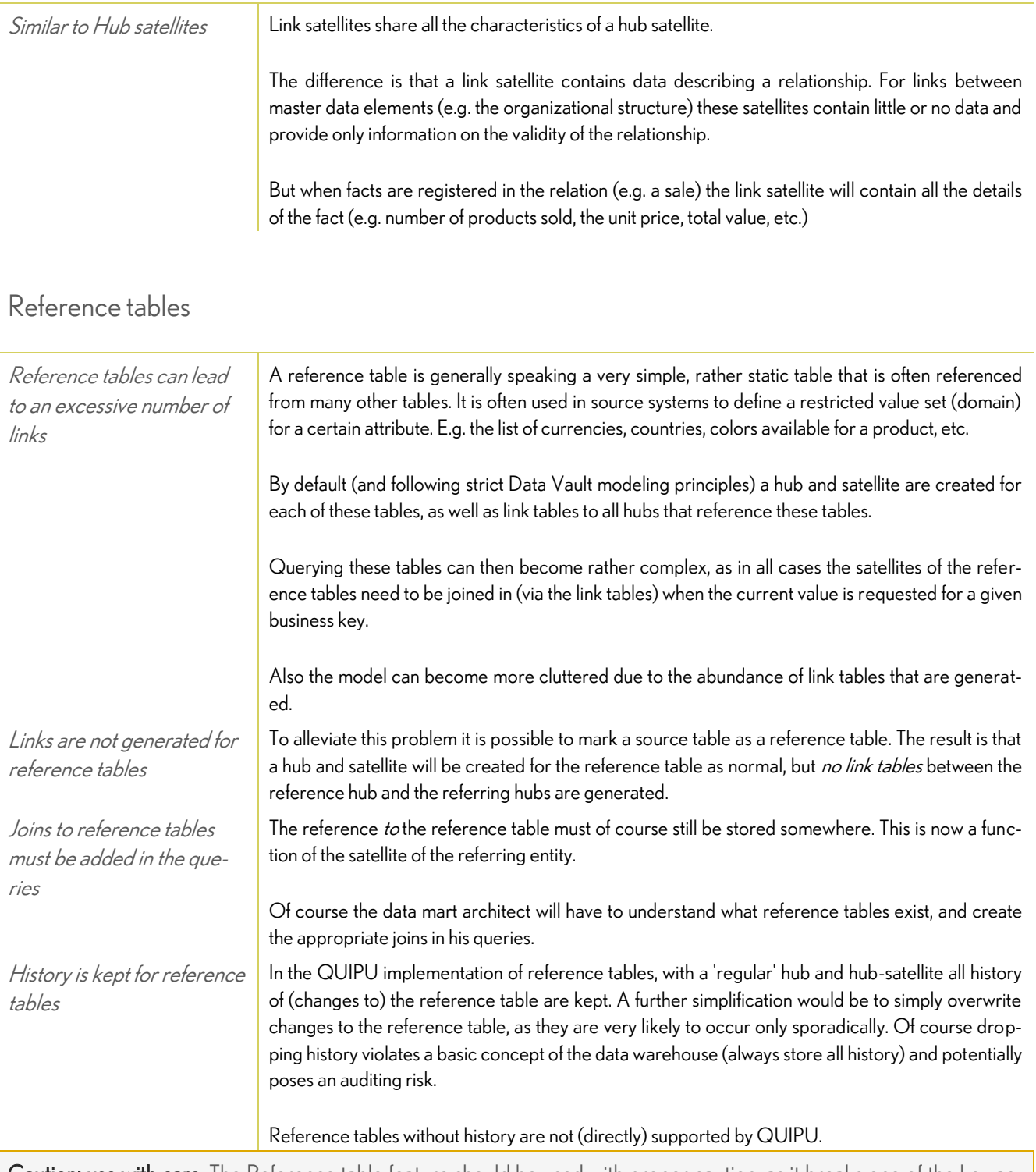

Caution: use with care. The Reference table feature should be used with proper caution, as it breaks one of the key aspects of the Data Vault. In a strict Data Vault all relations are modeled as links. This makes it extremely easy to assess the impact of change. The existence of references from satellites to the hubs of reference tables breaks with this concept. This means changes to reference tables can impact a larger part of the Data Vault model.

## <span id="page-14-0"></span>Historical Data Archive

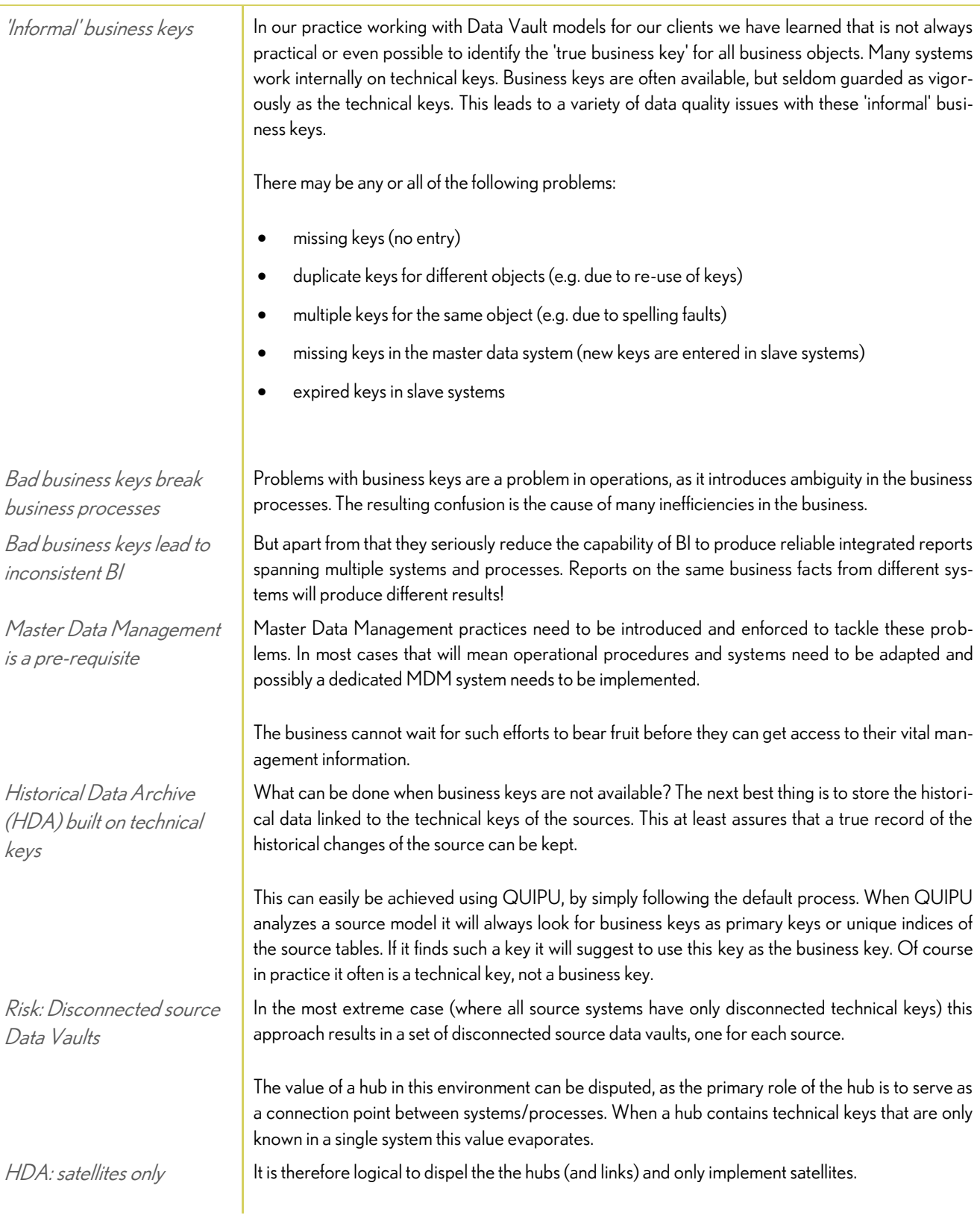

The resulting environment is of course no longer a Data Vault, but is sometimes known as a Historical Data Archive (HDA). You could also label it as a Persistent Staging Area.

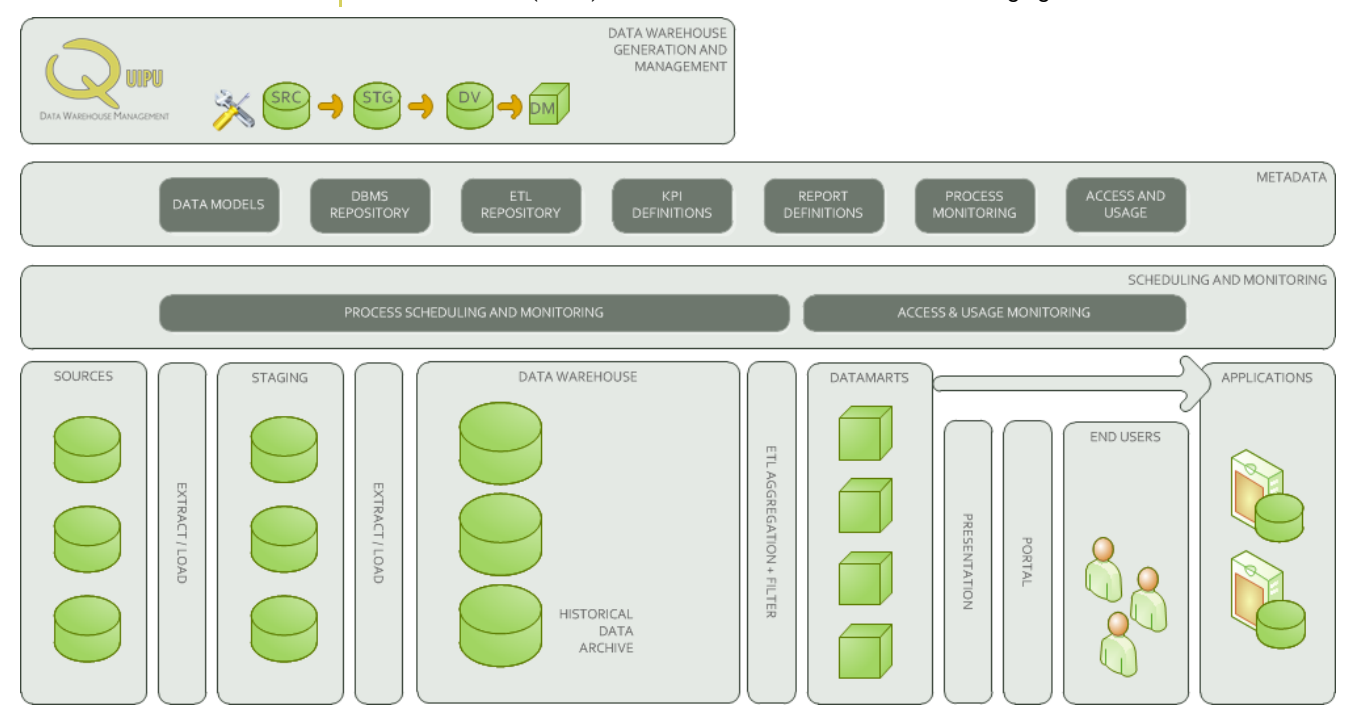

#### Historical Data Archive

Building the Data Warehouse on the HDA

The advantage of implementing the HDA akin to Data Vault satellites is that is still possible to later find/define the true business keys and then start building a 'Data Vault'-like data warehouse by adding hubs and links. In some cases it may be possible to link these new hubs directly to the existing satellites.

## <span id="page-16-0"></span>Model Generation

#### <span id="page-16-1"></span>Data Vault Generation

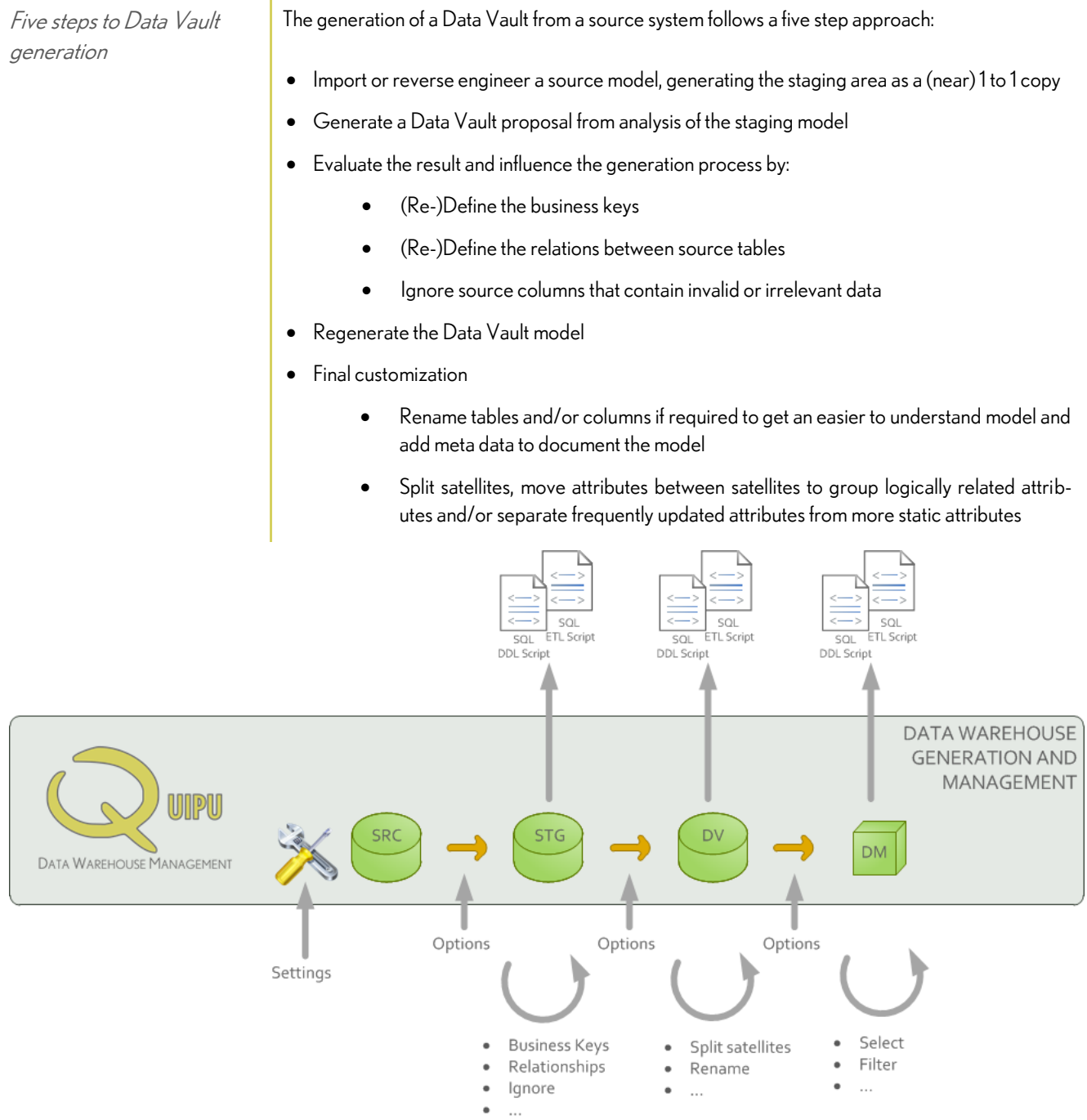

## <span id="page-17-0"></span>Data Vault generation step 1: Import model

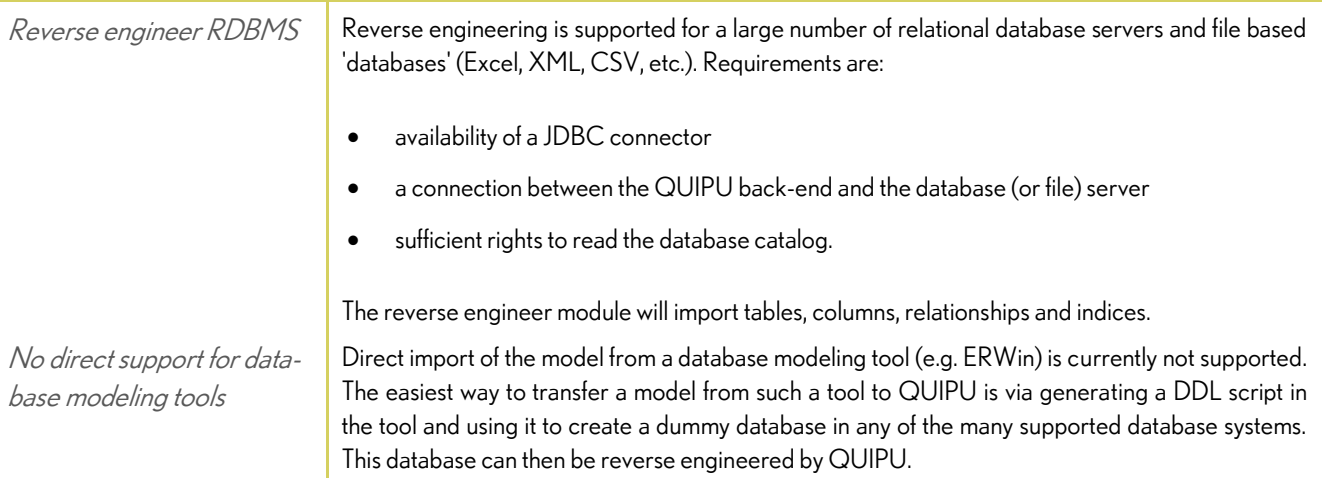

## <span id="page-17-1"></span>Data Vault generation step 2: Generate Data Vault proposal ('Analyze staging')

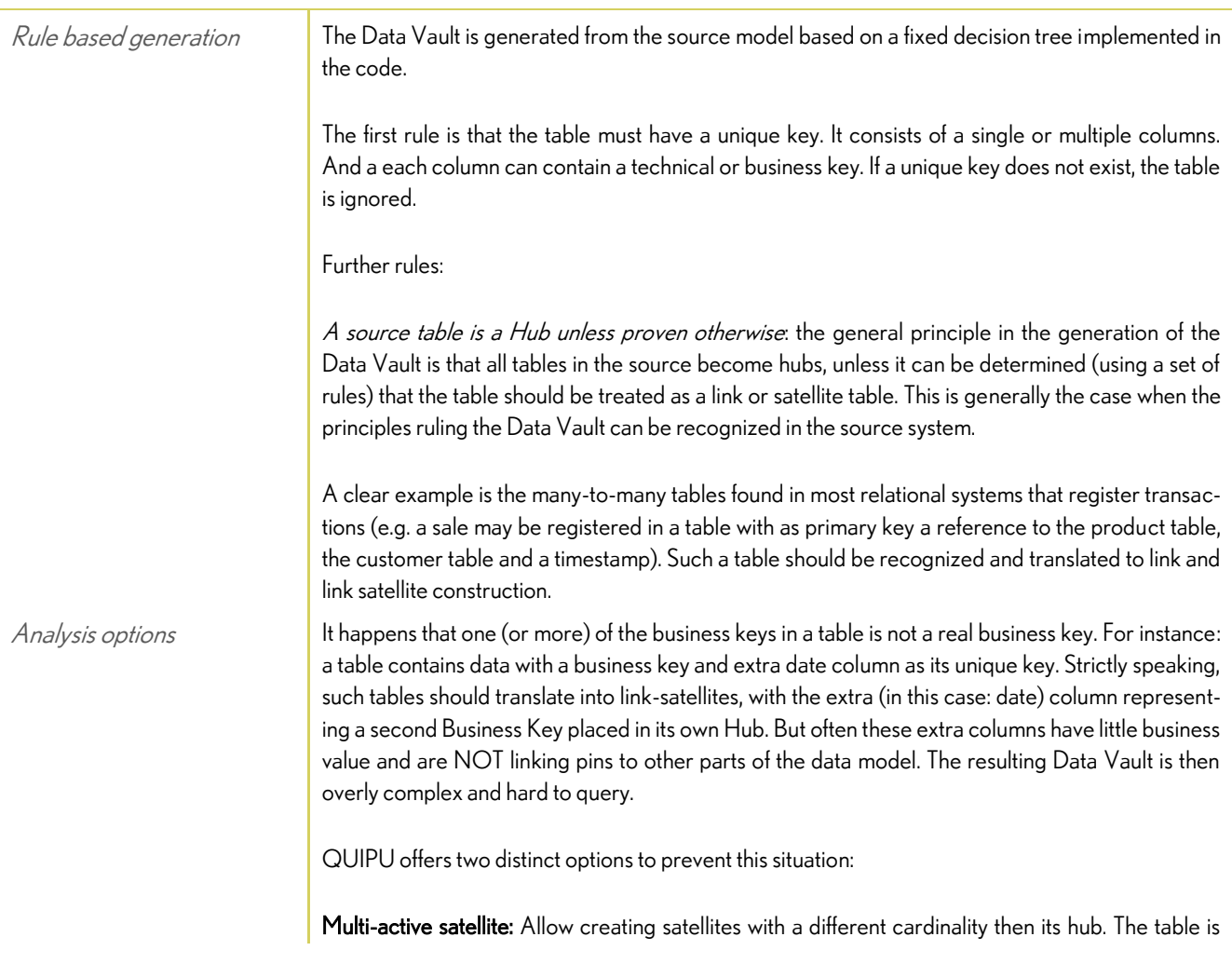

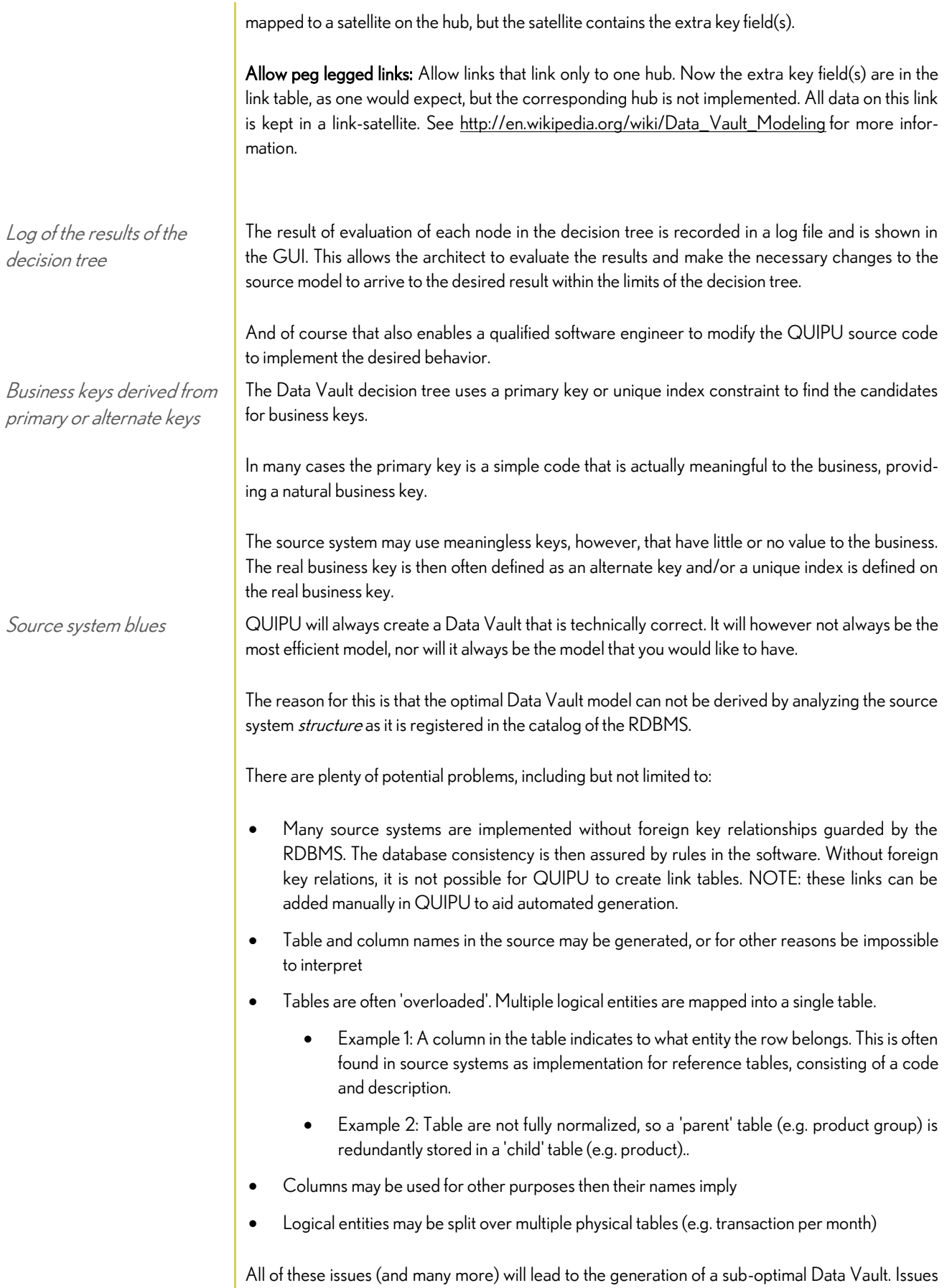

related to the *structure* can -within limits- be resolved within QUIPU by creating or modifying relations, renaming tables and columns, defining business keys. But issues related to the *contents* of tables (like overloading) cannot currently be resolved by QUIPU. If you want to resolve these, you will have to create some ETL to split or combine the physical tables and find a way to offer the logical 3NF model to QUIPU (e.g. by creating a dummy database with the correct structure).

Data Warehouse Architect is in control Ultimately the data warehouse architect needs to check the result of the Data Vault generation process and manually intervene if necessary.

NOTE: The initial release for QUIPU will generate a separate Data Vault for each source model offered. So QUIPU will not integrate different source model into a single, linked Data Vault.

#### <span id="page-19-0"></span>Data Vault generation step 3: Evaluate and modify generated Data Vault proposal ('Prepare staging')

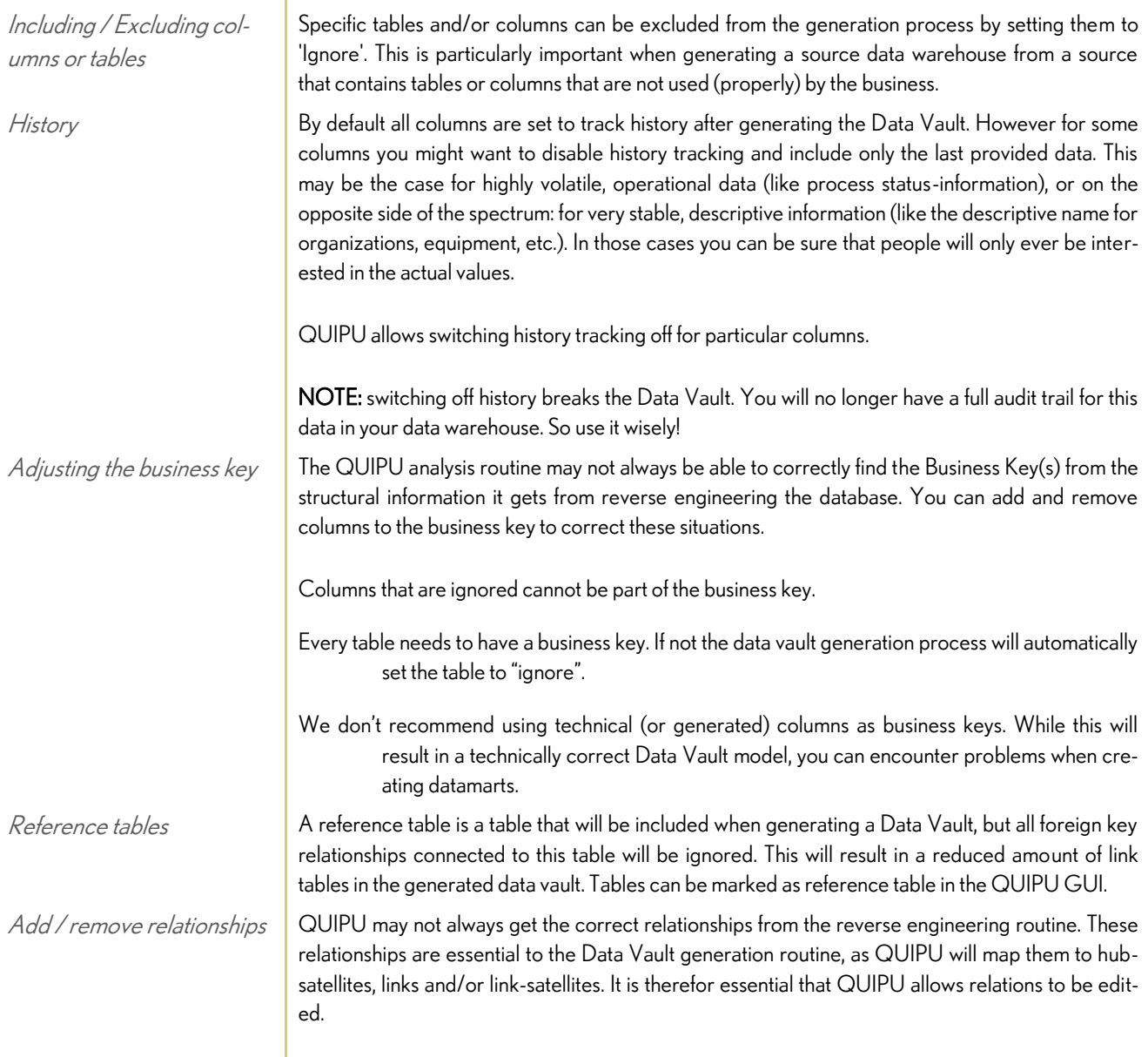

Each relationship should have a sensible, descriptive name, as this name is used when the relationship is transformed to a link as the link name.

Relationship groups As a default QUIPU will generate a link table between 2 hubs for each relationship it finds. Very often it is more sensible to combine several relationships into a single link table, linking multiple hubs together.

This can be achieved by defining a 'Relationship group'.

#### <span id="page-20-0"></span>Data Vault generation step 4: Regenerate Data Vault proposal

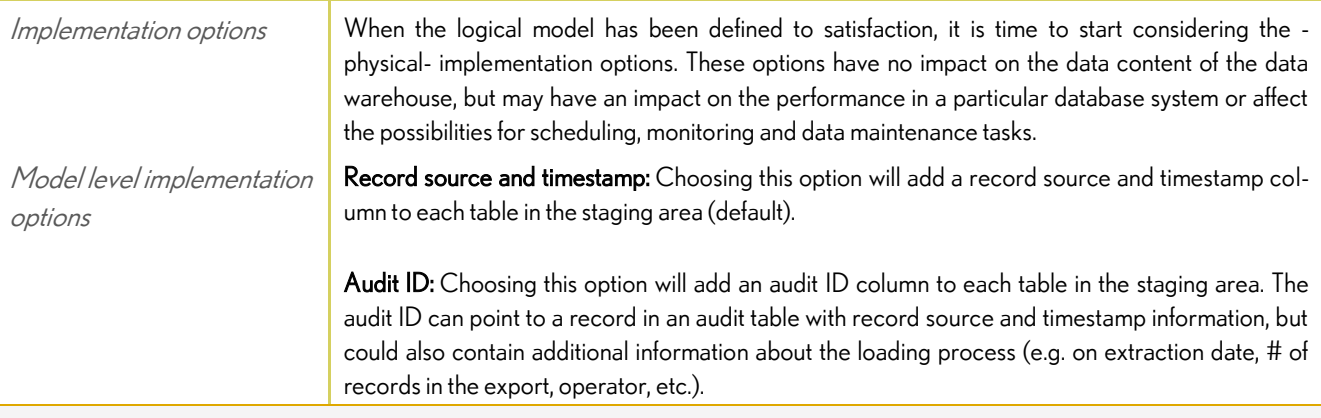

NOTE: QUIPU will load these fields into the data warehouse for later reference, but will NOT fill these fields (in the generated ETL code to load the staging area). Loading the staging area is outside the scope of QUIPU.

Model/Table level implementation options Generate surrogate keys: QUIPU can provide each data vault hub and link with a generated primary key (hub\_id or link\_id). Subsequently this key will be used in the relationships that connect these tables to each other and to their satellites. When this option is disabled the business key of the staging table will be used as primary key in the Datavault. Using generated keys can greatly reduce the size of the data warehouse and improve query performance, especially when business keys are multi-field and large (strings). It comes at a cost, however: loading the data warehouse becomes (potentially a lot) slower, as all business keys need to be translated to the correct surrogate key. Queries may become harder to build and read, as the surrogate keys have no meaning to the business. Use end-dating: By default all satellites in the generated data vault will get an extra column called "load\_date" that will contain the date of inserting. This column is required and sufficient for keeping the history. It is therefor mandatory and part of the primary key. Retrieving the correct historical record from such a table may be difficult for a relational database: a complex query may be required that could also perform badly. QUIPU offers the option to add another column called "load date end" that can be used to line up all records in chronologic order. This field will be filled when a new version of the record is entered in the database, thus 'closing' the previous record. It can be used to simply single out the correct record with a SQL construct (load date start <= date < load date end).

#### <span id="page-21-0"></span>Data Vault generation step 5: Modify / add metadata

![](_page_21_Picture_149.jpeg)

NOTE: Combining satellites from different source systems is not recommended. Different source systems have very often different characteristics in terms of completeness, correctness, timeliness etc. It is wise to store the data apart, so these characteristics can be easily assigned to a complete satellite table in the data warehouse (as opposed to columns in a combined satellite).

Rename objects You can rename all tables and columns in QUIPU, so you can apply any naming convention. This will never alter any mappings.

#### <span id="page-21-1"></span>Script generation

![](_page_21_Picture_150.jpeg)

![](_page_22_Picture_176.jpeg)

NOTE: that the ETL scripts will only implement mapping from source tables to target tables. No transformations can be specified.

![](_page_23_Picture_83.jpeg)

## <span id="page-24-0"></span>QUIPU Technology

#### <span id="page-24-1"></span>Client Server Architectuur

![](_page_24_Picture_84.jpeg)

In the future optimized templates can be added to QUIPU. This is something we will turn to the community of QUIPU users to co-develop and co-support, as the variety out there is overwhelming and it is impossible for us to set up test-environments for each.

In essence it is an open system allowing users to change or add templates.

ANSI SQL code that will run unchanged on many RDBMS systems.

#### <span id="page-25-0"></span>Back-end: Groovy / Grails

![](_page_25_Picture_157.jpeg)

#### <span id="page-25-1"></span>Front-end: C# / .Net

*Thin C# client* The front-end for QUIPU has been developed in C#, and requires the Microsoft .NET runtime modules to be installed on a pc with Windows installed. The front-end has deliberately been kept as thin as possible, so most functionality of QUIPU is implemented in the back-end. Front-end and back-end communicate through standard http calls. This makes it entirely feasible to develop alternative front-ends (e.g. using AJAX, Silverlight, etc.) or complimentary front-ends (e.g. scripting certain processes to execute without interaction).

#### <span id="page-26-0"></span>Database support

![](_page_26_Picture_121.jpeg)

#### <span id="page-26-1"></span>QUIPU deployment options

Standalone / Prototyping setup In this minimal scenario QUIPU front-end and back-end are installed on the same machine (PC). QUIPU is used to generate the DDL scripts and ETL scripts, that can be stored in .TXT files using the Front-End.

> For each physical datamodel (schema) a script file will be generated that wil create or fill the entire model.

![](_page_26_Figure_7.jpeg)

It is up to the architect to deploy these scripts in the production environment, to create the DW structures and then fill these structures with data.

A more advanced option is to install the QUIPU back-end on a machine that can be -reliably and securely- accessed by the process scheduling and monitoring tool (often a component of the ETL software).

Integration in server environment

![](_page_27_Figure_1.jpeg)

In this setup it is possible for the ETL software to access individual ETL step generated by QUIPU and execute them separately. This allows for more elaborate monitoring and exception handling.

The setup can be made fully generic, so few or no modifications are required in the process scheduling and monitoring setup are required when new version of the ETL are generated by QUIPU.

This setup has been successfully deployed in combination with Open Source Pentaho components (Data Integration, formally known as Kettle).

## <span id="page-28-0"></span>Future developments

## <span id="page-28-1"></span>QUIPU OS functionality

![](_page_28_Picture_109.jpeg)

#### <span id="page-28-2"></span>Commercial modules

![](_page_28_Picture_110.jpeg)

![](_page_29_Figure_1.jpeg)

In future release (as of version 2.0) another server component is distributed containing all closed source modules. This component will implement a second web server, provides access to the closed source functionality.

![](_page_29_Figure_3.jpeg)

Thus all QUIPU users will have the exact same software stack installed on their machines. Access to specific closed source modules will be based on a simple licensing mechanism.

The GUI module will contain all GUI functionality for both server modules, and communicate via https calls to both web servers. When a specific module is not licensed, the corresponding GUI components will be disabled. Both server components will also communicate directly with each other using web services.

![](_page_30_Figure_1.jpeg)

Quipu Model Manager The QUIPU Model Manager module will complement the functionality of the Open Source QUI-PU primarily directed towards larger installations, where multiple project teams may work on expanding the data warehouse and modify existing data marts or design new ones.

> Changes in the data warehouse structure (e.g. splitting a satellite) may require data to be moved in bulk from one table to another, with possibly recalculation of valid periods (start-end dates).

> QMM is a substantial investment (development has started) that involves the creation of a new repository able to hold the additional (meta-)data elements and functions.

> The first version of QMM will focus on change management on the various QUIPU models, and offer functions to:

- Check model versions in/out of a central repository
- Report on changes made between model versions
- Generate code to *modify existing* models in the data warehouse

As some of these functions can become very complex, the first release will probably focus on the more straightforward situations. We will then add more advanced routines gradually with each further release.

In later versions we will add functionality to move data from outdated to new structures in the data warehouse and support project teams.

Larger organizations often own tools that assist them in designing and managing the operational data logistic processes. Tools like Informatica PowerCenter, SAS Data Integration Server, Oracle Data Integrator, etc.

These tools are built around a repository, that contains all the ETL procedures and schedules. Data flows can be modeled using dedicated design tools.

The drawback of building a Data Vault with these tools is that they are very 'model neutral' and thus have no fundamental understanding of the Data Vault. They therefor lack the intelligent support QUIPU offers when transforming source models to Data Vault models and then Data Vault

Integration with ETL/DW management tools

![](_page_31_Figure_1.jpeg)

Clearly such connections will (greatly!) benefit only the customers that have made substantial investments in such tools. As the customer base for these developments is small we believe it is fair to develop these modules as commercial add-ons.

Support for BI tools Many BI front-end tools have a propriety data access layer. Some tools implement an optimized physical data storage (e.g. Cognos cube, QlikView data file), others implement a virtual layer that retrieves the required data from an underlying data base (Business Objects Universe).

> The maintenance challenge for BI competence centers is caused by the fact that these data access layers are affected by changes in the data warehouse (or data marts).

> So, when new data elements are added to the data warehouse the data access layer needs to be adapted before the data becomes available in the front-end tool.

> Specific modules will be developed to generate and re-generate components of the data access layer when necessary due to changes in the data warehouse or data marts.

> Obviously these modules will be very specific for each target front-end environment and functionality may differ between modules.

## <span id="page-32-0"></span>More information

#### <span id="page-32-1"></span>About QOSQO

QOSQO is founded in 2008 as a sister company of Nippur (founded in 2002). QOSQO is the leading company behind QUIPU, and provides data warehouse services for companies using QUIPU or other Data Vault modeled data warehouses.

#### <span id="page-32-2"></span>Licence model

QUIPU is distributed under the GPLv3 licence model. More information can be found on http://www.opensource.org/licenses/gpl-3.0.html.

#### <span id="page-32-3"></span>Source code availability

The QUIPU source code of all released versions is available for developers either via sourceforge.net website or upon request via email to support@QOSQO.nl.

![](_page_33_Picture_1.jpeg)

HTTP://WWW.QOSQO.NL